## How to Complete a Workshop Evaluation

You must complete the evaluation in order to receive credit for attending!!

If there is an incomplete evaluation for a workshop you attended, you will not be able to register for another workshop until the evaluation has been completed!

After the workshop has ended, you will need to login to OmniTrack. You will see a message telling you there are pending evaluations you need to complete. Click on the *"Click here to finalize"* link:

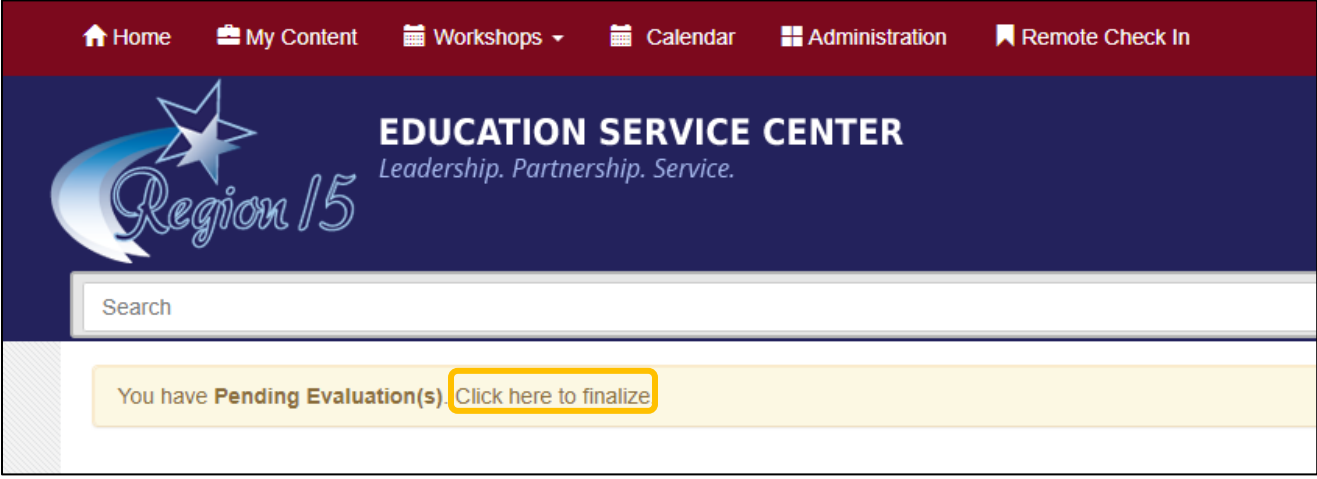

The screen will expand to list your recently attended workshops. Click the "*Evaluate This Workshop*" link:

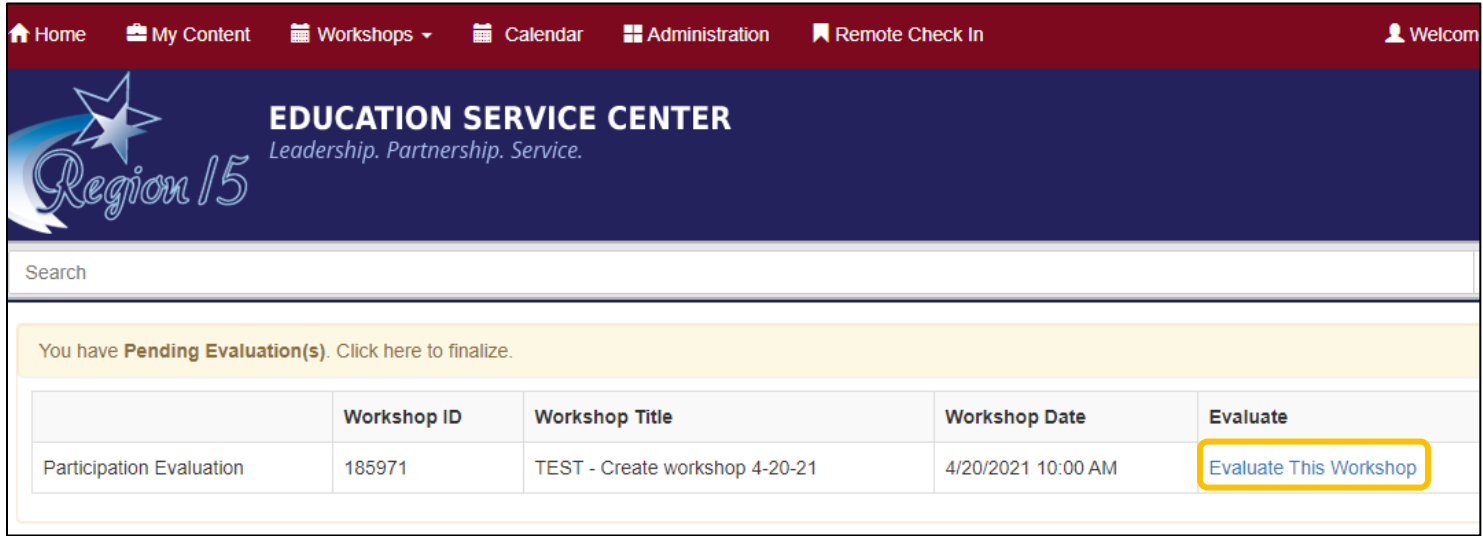

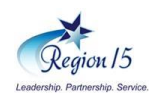

Complete the evaluation questions and click the **Submit Evaluation** button:

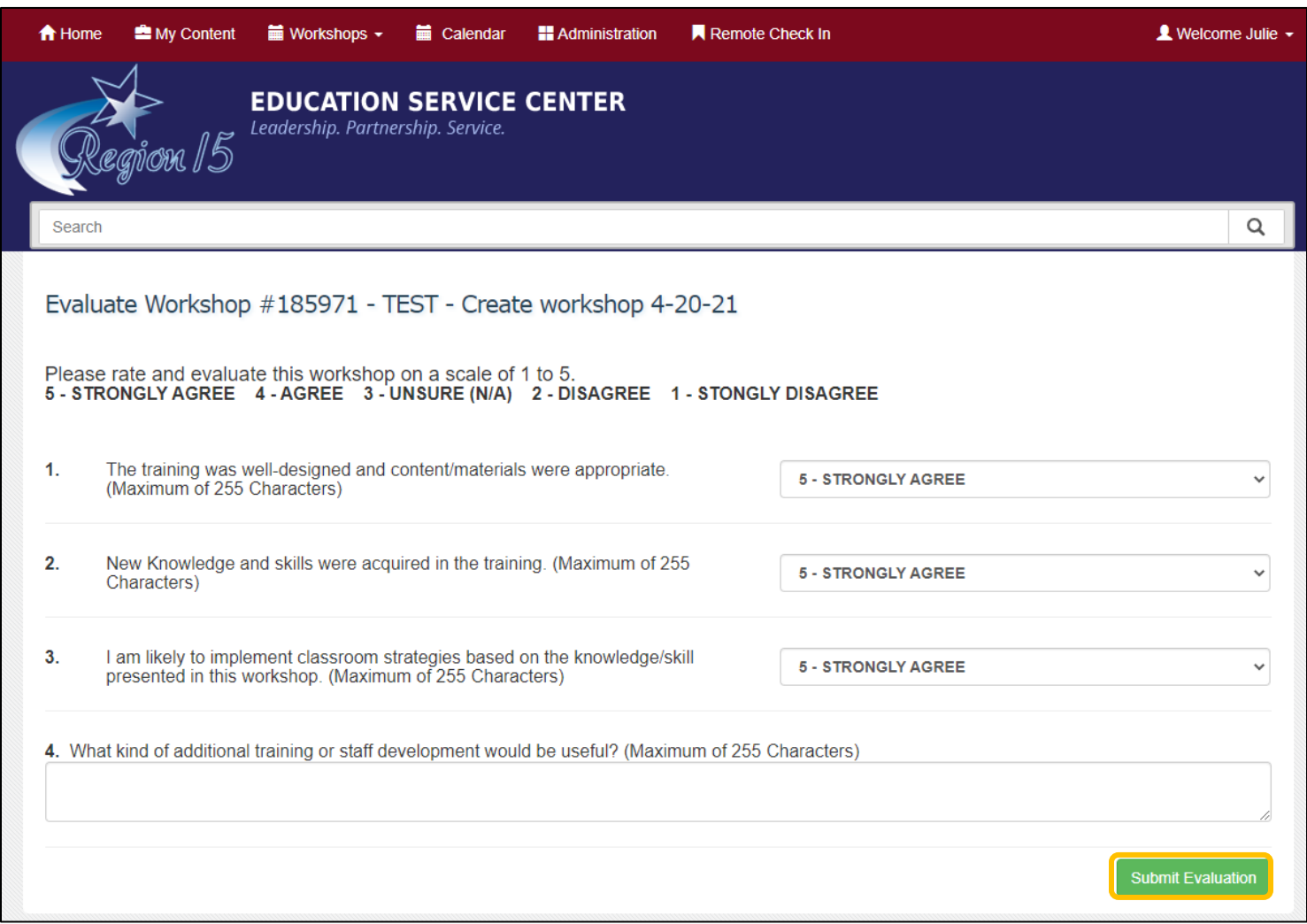

You should receive a pop-up message letting you know it was submitted successfully:

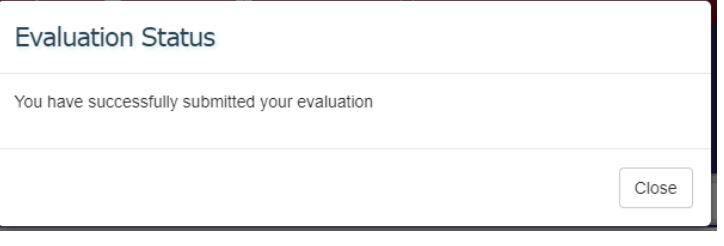

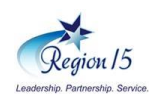